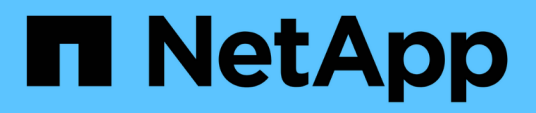

### **Information required for the storage create operation**

Snapdrive for Unix

Ivana Devine January 21, 2021

This PDF was generated from https://docs.netapp.com/us-en/snapdrive-unix/linuxadministration/reference\_informationrequired\_for\_the\_storagecreate\_operation.html on September 20, 2021. Always check docs.netapp.com for the latest.

# **Table of Contents**

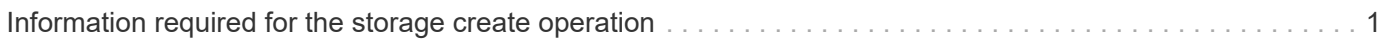

## <span id="page-2-0"></span>**Information required for the storage create operation**

You must supply some information when you complete the storage create operation.

The following table lists the information you need to supply when you use the snapdrive storage create command to create storage:

#### **Requirement Argument**

Decide the type of storage you want to provision. Based on the command you enter, you can create any of the following:

• LUNs

If you create one or more LUNs, the first argument must use the long form of the LUN name, which specifies the storage system name, the volume name, and the name of the LUN within the volume.

To specify additional LUNs, you can use the LUN name (short name) alone if the new LUN is on the same storage system and volume as the previous LUN. Otherwise, you can specify a new storage system name and volume name (or just a volume name) to replace the previous values.

• A file system created directly on a LUN

If you create a file system on a LUN, the first argument must be the *-fs* mount point. To create the file system on a LUN in a storage system and volume, use the *-filervol* argument and specify the name of the storage system and volume. To create the file system on a specific LUN, use the *-lun* argument and specify the storage system name, volume name, and LUN name. You must also include the  $-n\text{olvm}$ option to create the file system on the LUN without activating the host LVM.

By default, SnapDrive for UNIX automatically performs all of the tasks associated with host preparation and discovery for the LUN, as well as mapping and connecting to it.

If you create a LUN on a Linux host, SnapDrive for UNIX performs the following actions:

- Creates the LUN.
- Configures the LUN into one partition.
- 

If you are using SLES10 update 2, then raw device is used to create a file system.

#### • LVM disk groups with host volumes and file systems

When you specify a disk or volume group, file system, or host or logical volume, SnapDrive for UNIX performs all the actions necessary to create the entity you specify. You can either explicitly specify the LUNs, or just supply the storage system and volume information and let SnapDrive for UNIX create the LUNs automatically.

If you are creating an entity such as a file system, you do not need to supply a value for a disk or volume group. SnapDrive for UNIX automatically creates one.

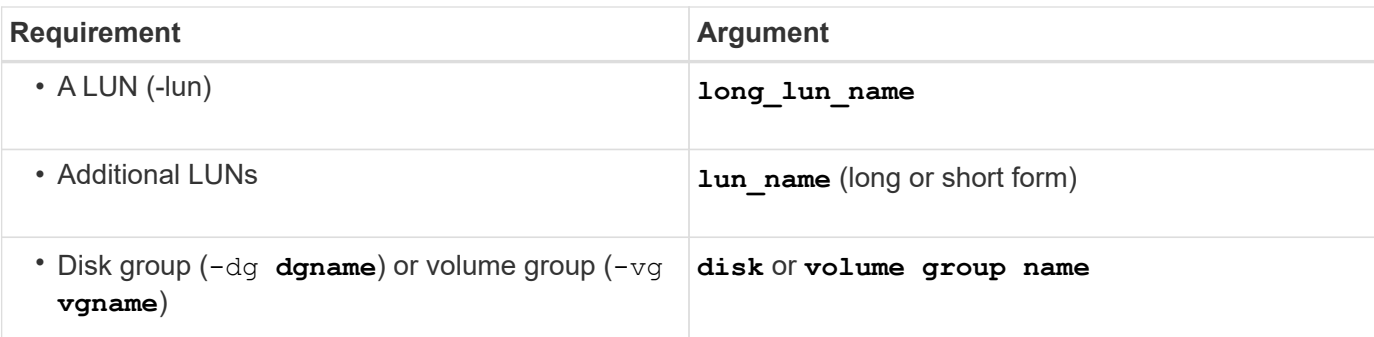

SnapDrive for UNIX creates a disk or volume group to hold the LUNs based on the value you enter with the -dg option. The name you supply for the group must not exist.

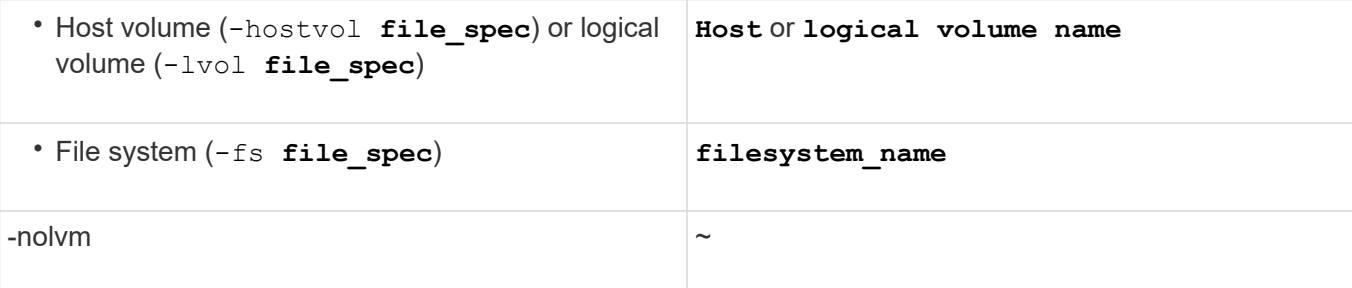

**Required:** If you are creating a file system that resides directly on a LUN, specify the  $-nolvm$  option.

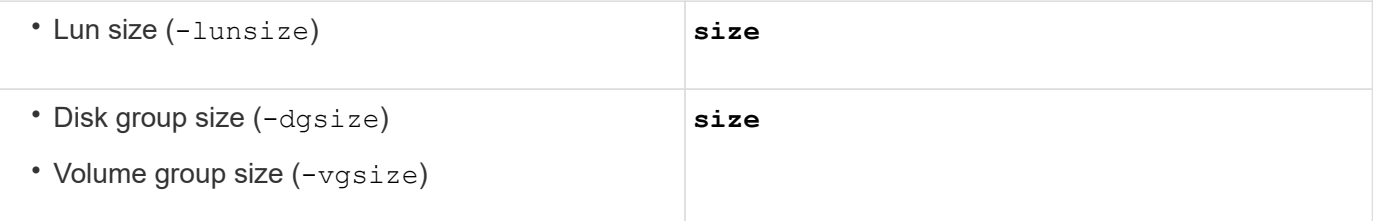

Specify the size in bytes or some other data unit for each entity being created. The size of the LVM entity depends on the aggregated size of the LUNs you request.

To control the size of the host entity, use the -dgsize option to specify the size in bytes of the underlying disk group.

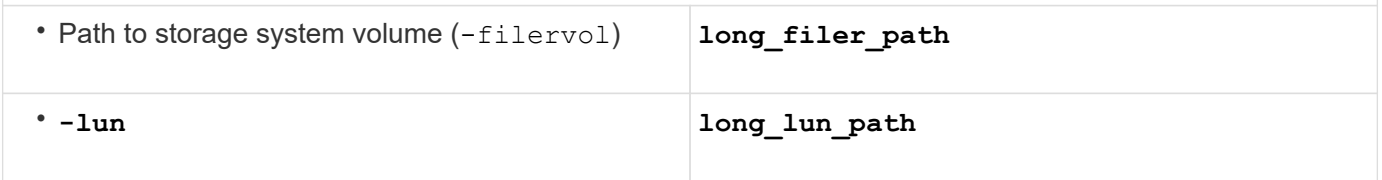

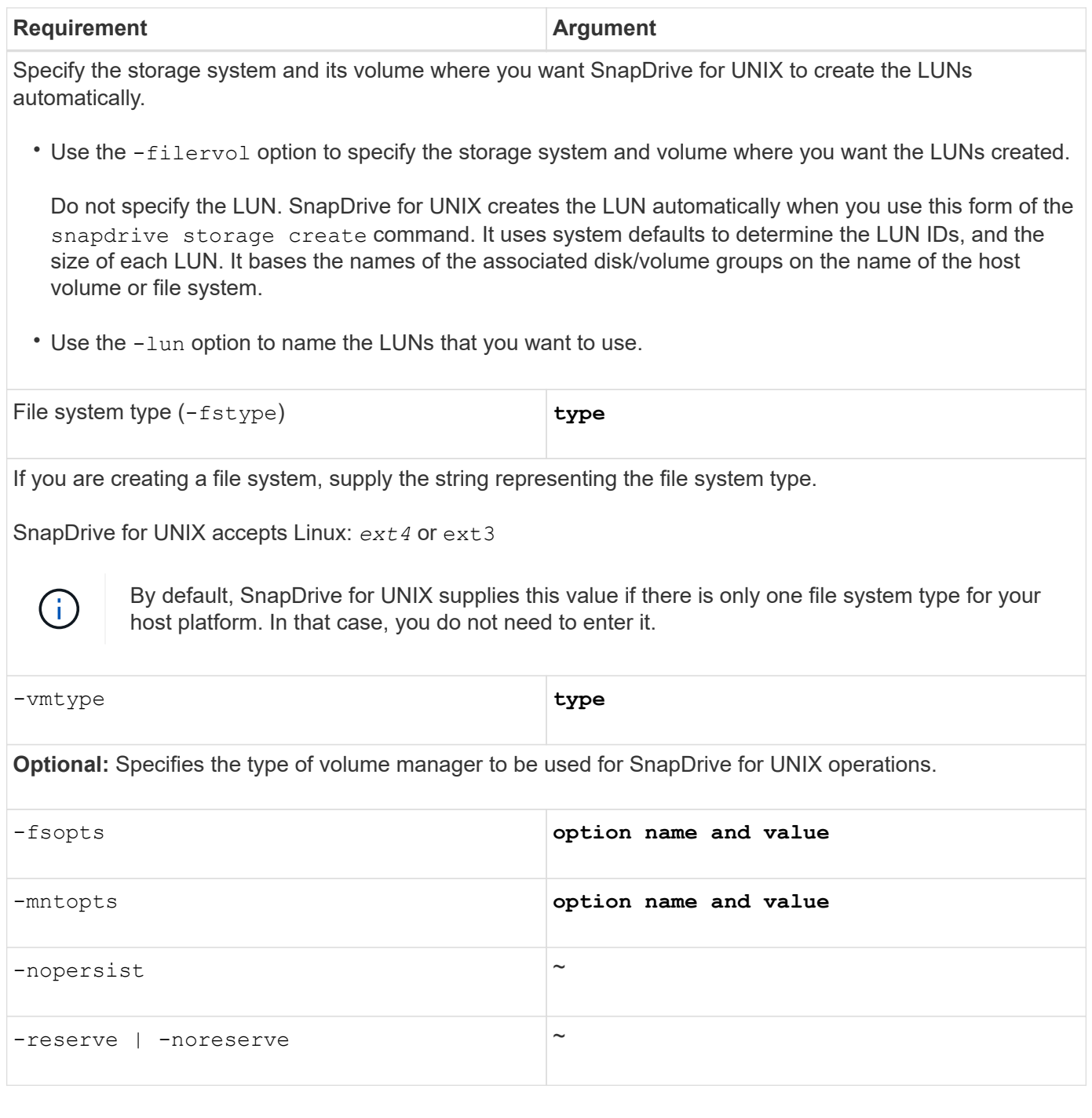

![](_page_5_Picture_179.jpeg)

**Optional:** If you are creating a file system, you can specify the following options:

- Use -fsopts to specify options you want to pass to the host command used to create the file systems. For example, you might supply options that the mkfs command would use. The value you supply usually needs to be a quoted string and must contain the exact text to be passed to the command.
- Use -mntopts to specify options that you want to pass to the host mount command (for example, to specify host system logging behavior). The options you specify are stored in the host file system table file. Allowed options depend on the host file system type.

The  $-$ mntopts argument is a file system  $-$ type option that is specified using the mount command  $-$ o flag. Do not include the -o flag in the *-mntopts* argument. For example, the sequence -mntopts tmplog passes the string  $-\circ$  tmplog to the mount command, and inserts the text tmplog on a new command line.

If the value of the enable-mount-with-netdev configuration parameter is set to off (default value), you must manually specify -mntopts netdev in the snapdrive storage create command. However, if you change the value to on, the -mntopts netdev is executed automatically when you run the snapdrive storage create command.

![](_page_5_Picture_6.jpeg)

If you pass any invalid *-mntopts* options for storage and snap operations, SnapDrive for UNIX does not validate those invalid mount options.

- Use -nopersist to create the file system without adding an entry to the file system mount table file on the host(for example, fstab on Linux). By default, the snapdrive storage create command creates persistent mounts. When you create an LVM storage entity on a Linux host, SnapDrive for UNIX automatically creates the storage, mounts the file system, and then places an entry for the file system in the host file system table. On Linux systems, SnapDrive for UNIX adds a UUID in the host file system table.
- Use -reserve | -noreserve to create the storage with or without creating a space reservation.

![](_page_5_Picture_180.jpeg)

**Optional:** NetApp recommends that you use the default igroup for your host instead of supplying an igroup name.

#### **Copyright Information**

Copyright © 2021 NetApp, Inc. All rights reserved. Printed in the U.S. No part of this document covered by copyright may be reproduced in any form or by any means-graphic, electronic, or mechanical, including photocopying, recording, taping, or storage in an electronic retrieval system- without prior written permission of the copyright owner.

Software derived from copyrighted NetApp material is subject to the following license and disclaimer:

THIS SOFTWARE IS PROVIDED BY NETAPP "AS IS" AND WITHOUT ANY EXPRESS OR IMPLIED WARRANTIES, INCLUDING, BUT NOT LIMITED TO, THE IMPLIED WARRANTIES OF MERCHANTABILITY AND FITNESS FOR A PARTICULAR PURPOSE, WHICH ARE HEREBY DISCLAIMED. IN NO EVENT SHALL NETAPP BE LIABLE FOR ANY DIRECT, INDIRECT, INCIDENTAL, SPECIAL, EXEMPLARY, OR CONSEQUENTIAL DAMAGES (INCLUDING, BUT NOT LIMITED TO, PROCUREMENT OF SUBSTITUTE GOODS OR SERVICES; LOSS OF USE, DATA, OR PROFITS; OR BUSINESS INTERRUPTION) HOWEVER CAUSED AND ON ANY THEORY OF LIABILITY, WHETHER IN CONTRACT, STRICT LIABILITY, OR TORT (INCLUDING NEGLIGENCE OR OTHERWISE) ARISING IN ANY WAY OUT OF THE USE OF THIS SOFTWARE, EVEN IF ADVISED OF THE POSSIBILITY OF SUCH DAMAGE.

NetApp reserves the right to change any products described herein at any time, and without notice. NetApp assumes no responsibility or liability arising from the use of products described herein, except as expressly agreed to in writing by NetApp. The use or purchase of this product does not convey a license under any patent rights, trademark rights, or any other intellectual property rights of NetApp.

The product described in this manual may be protected by one or more U.S. patents, foreign patents, or pending applications.

RESTRICTED RIGHTS LEGEND: Use, duplication, or disclosure by the government is subject to restrictions as set forth in subparagraph (c)(1)(ii) of the Rights in Technical Data and Computer Software clause at DFARS 252.277-7103 (October 1988) and FAR 52-227-19 (June 1987).

#### **Trademark Information**

NETAPP, the NETAPP logo, and the marks listed at<http://www.netapp.com/TM>are trademarks of NetApp, Inc. Other company and product names may be trademarks of their respective owners.